## **Scavenger Hunt – outdoor game**

- $\triangleright$  The goal of the game is to find all the checkpoints (ice cream) from the answer sheet in the shortest possible time and do the tasks that are hidden under QR codes
- $\geq$  Students work in pairs or in groups of 3-4
- $\triangleright$  The game takes place outside (school playground)
- $\triangleright$  Students will need a smartphone/tablet to scan QR codes (some models running Android need to install QR code scanning application from the Play Store)
- $\triangleright$  Students write down the answers to the tasks on the answer sheet (each task can be assigned a letter, after completing all tasks, one password is created from the given letters)
- $\triangleright$  The group that solves all the tasks and guess the password in the shortest possible time wins

## **How to create ice cream or other cards with tasks hidden under QR codes?**

1. Go to [canva.com](http://www.canva.com/) to create ice cream from different shapes or various graphics.

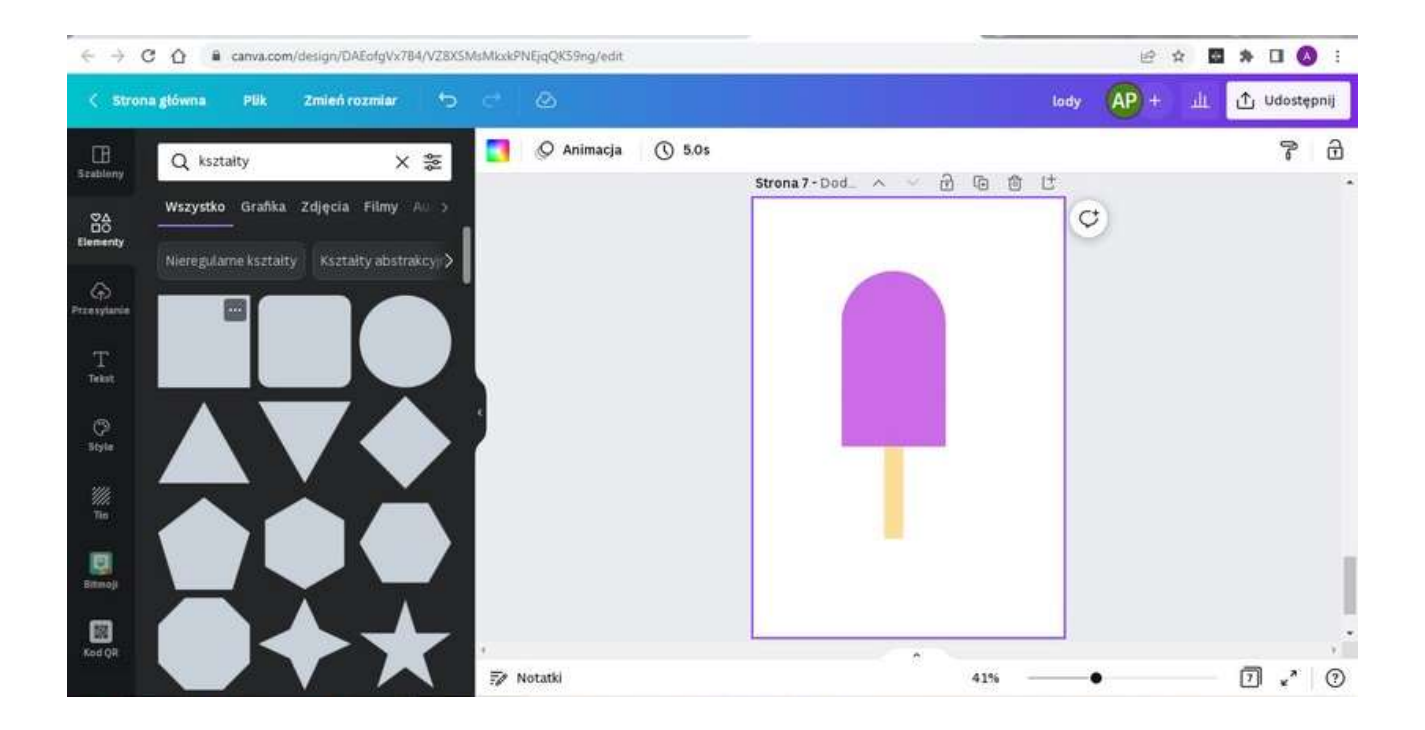

2. Then create or select from your resources tasks that are to be hidden under the codes (in this case the tasks have been prepared in [genial.ly](http://www.genial.ly/) and i[n canva\)](http://www.canva.com/).

To create a QR code in canva, first create a link to the task, this way:

 $\triangleright$  after creating a task on genial.ly platform, a link to a task can be downloaded by clicking the share button in the main tab, then copy the displayed link.

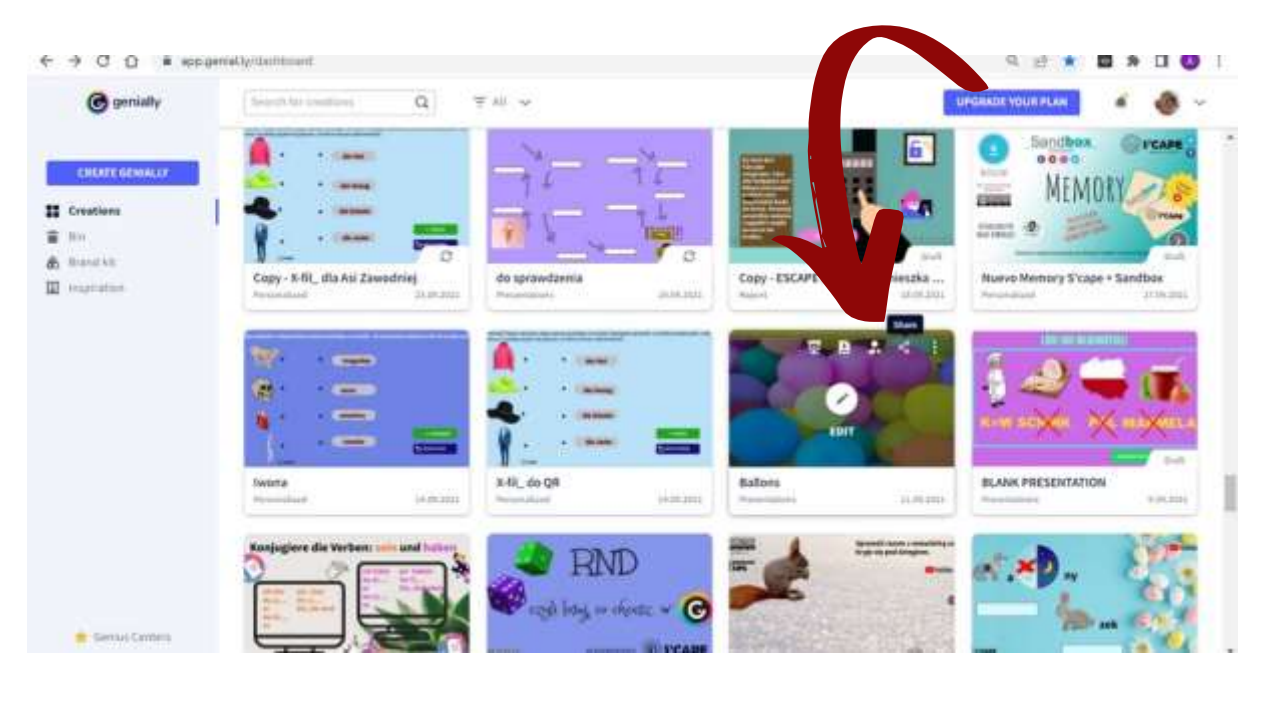

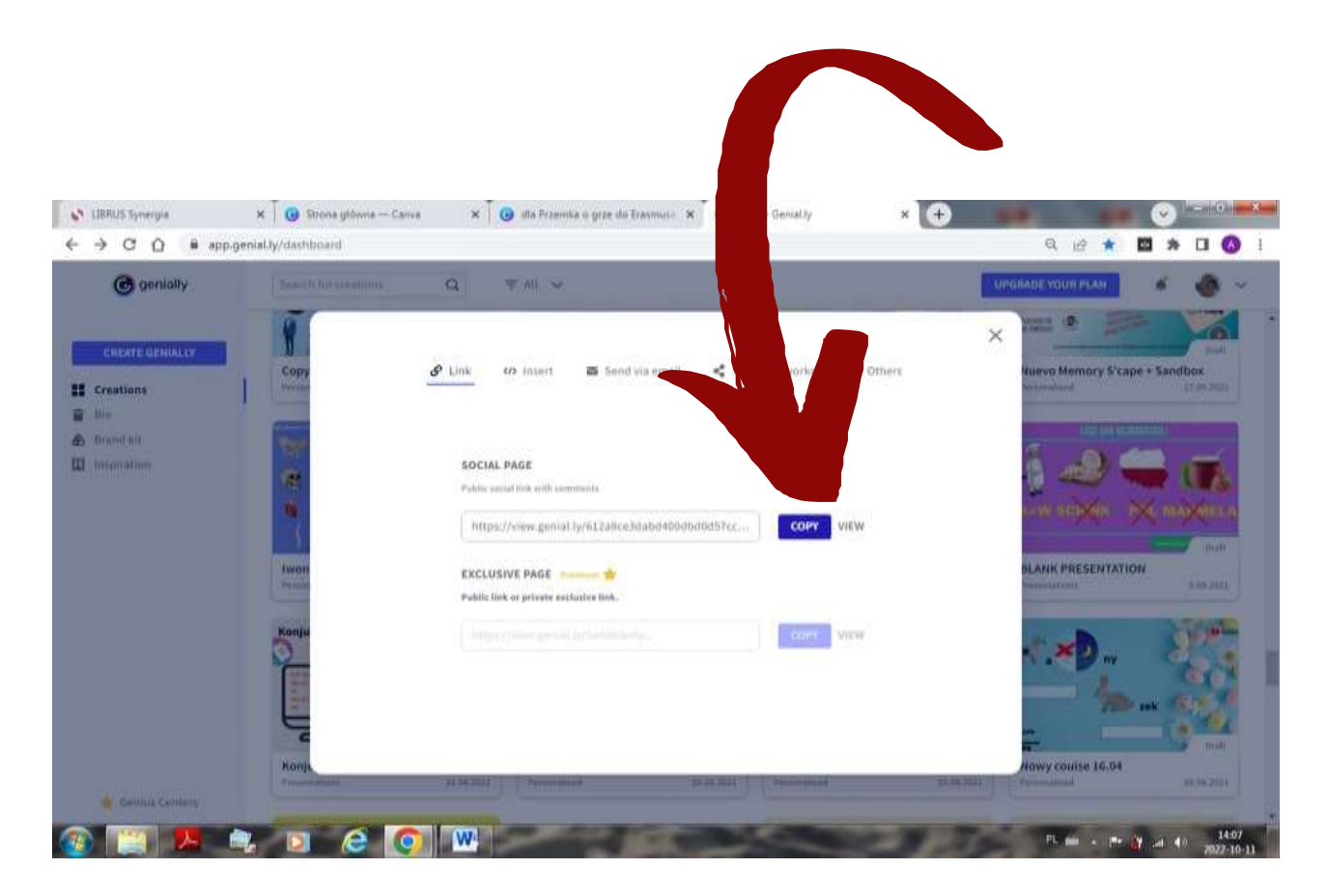

 $\triangleright$  when you decide to create a task in .jpg format or pdf, it is best to save it on a google drive (or any other file cloud) and by right-clicking on the task, select to download the link.

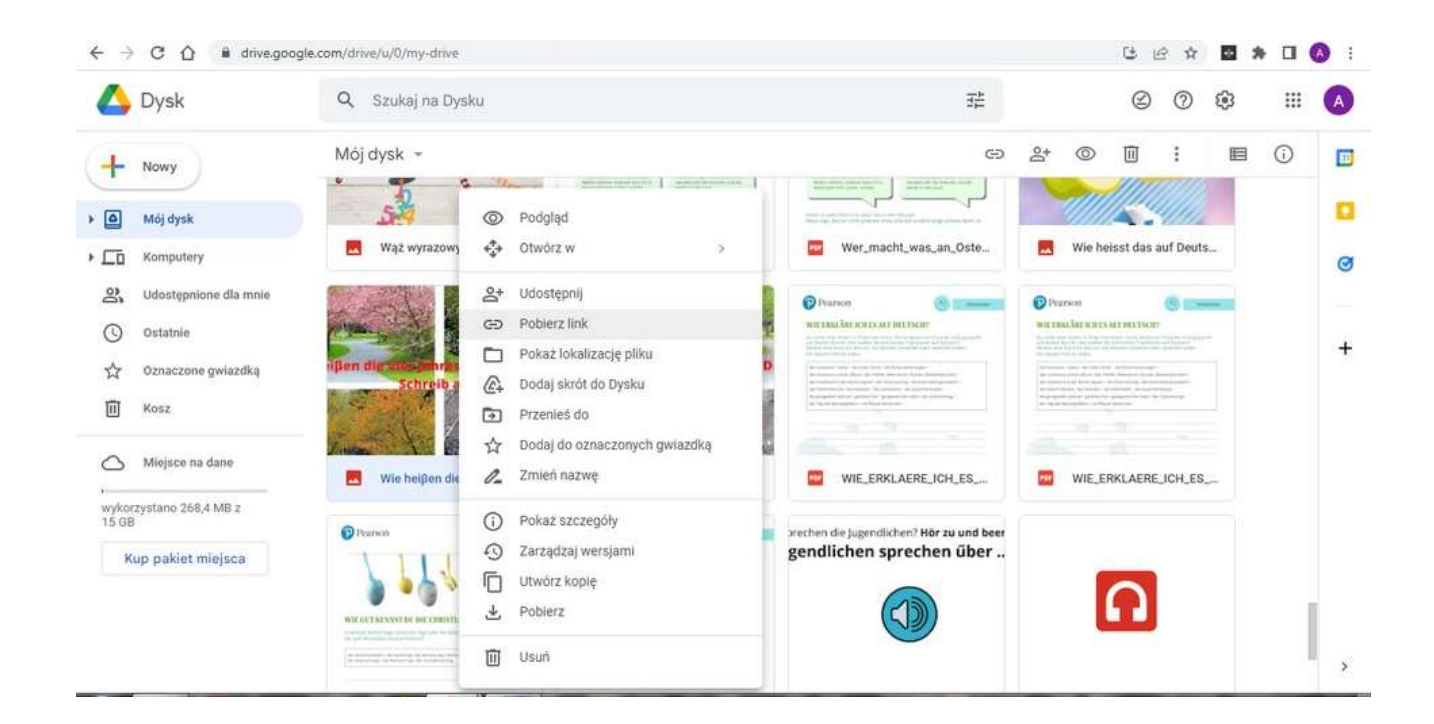

**Remember** to set up general access for everyone with the link (otherwise the given person will not be able to open the task

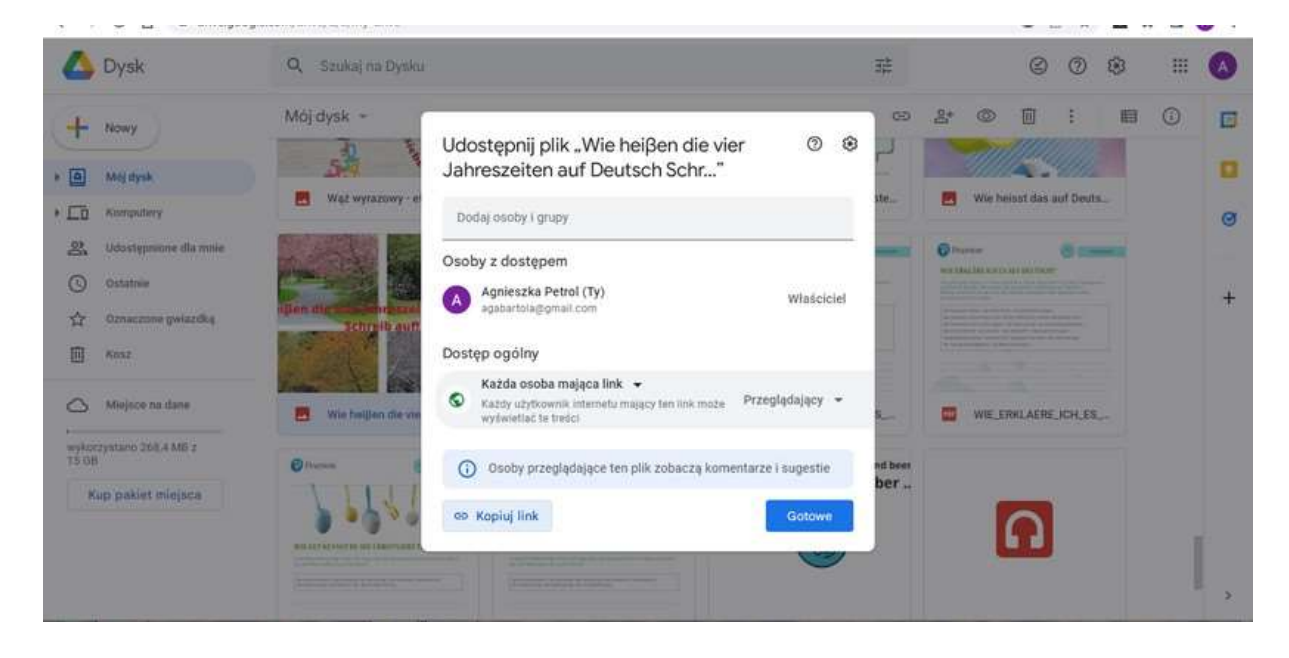

- 3. Having the links ready, create QR codes in Canva.
	- $\triangleright$  In the main canva panel on the left, press

---> QR code.

- $\triangleright$  Then paste the URL address, i.e. our link.
- $\triangleright$  At the very bottom, click Generate QR code.

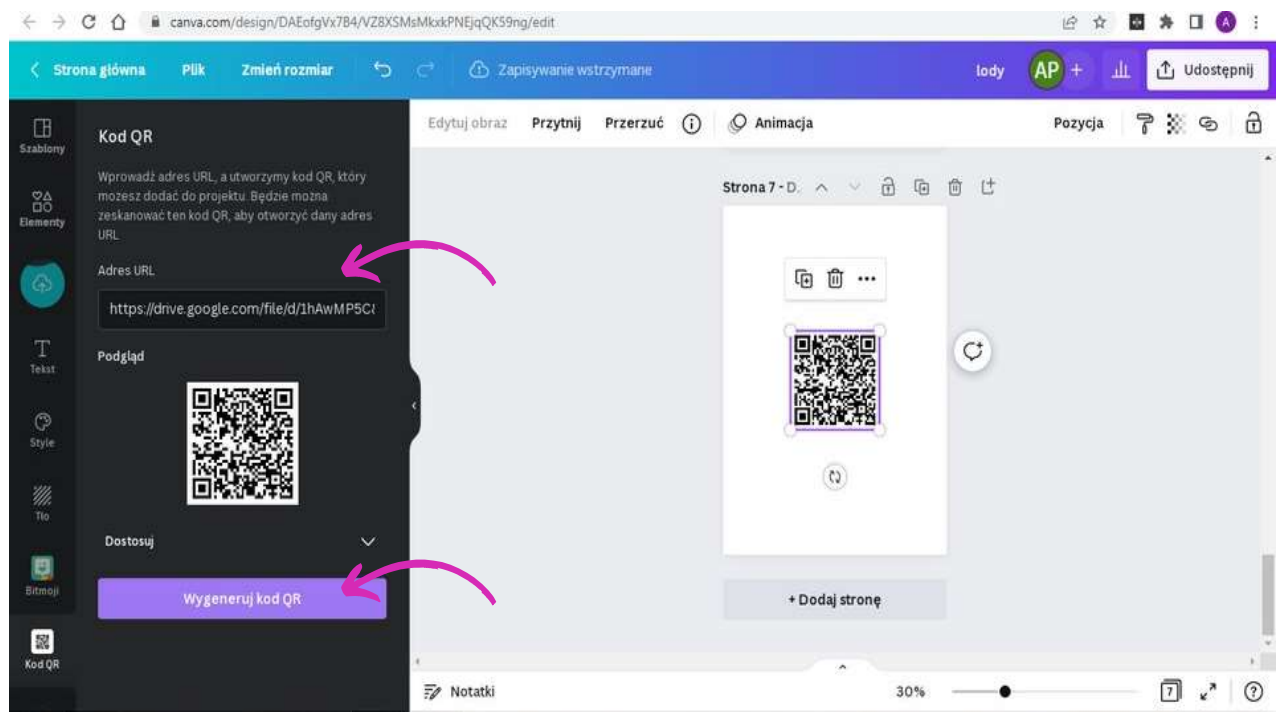

4. Having the QR code ready, paste it on the ice cream picture, then print, laminate and cut it out.

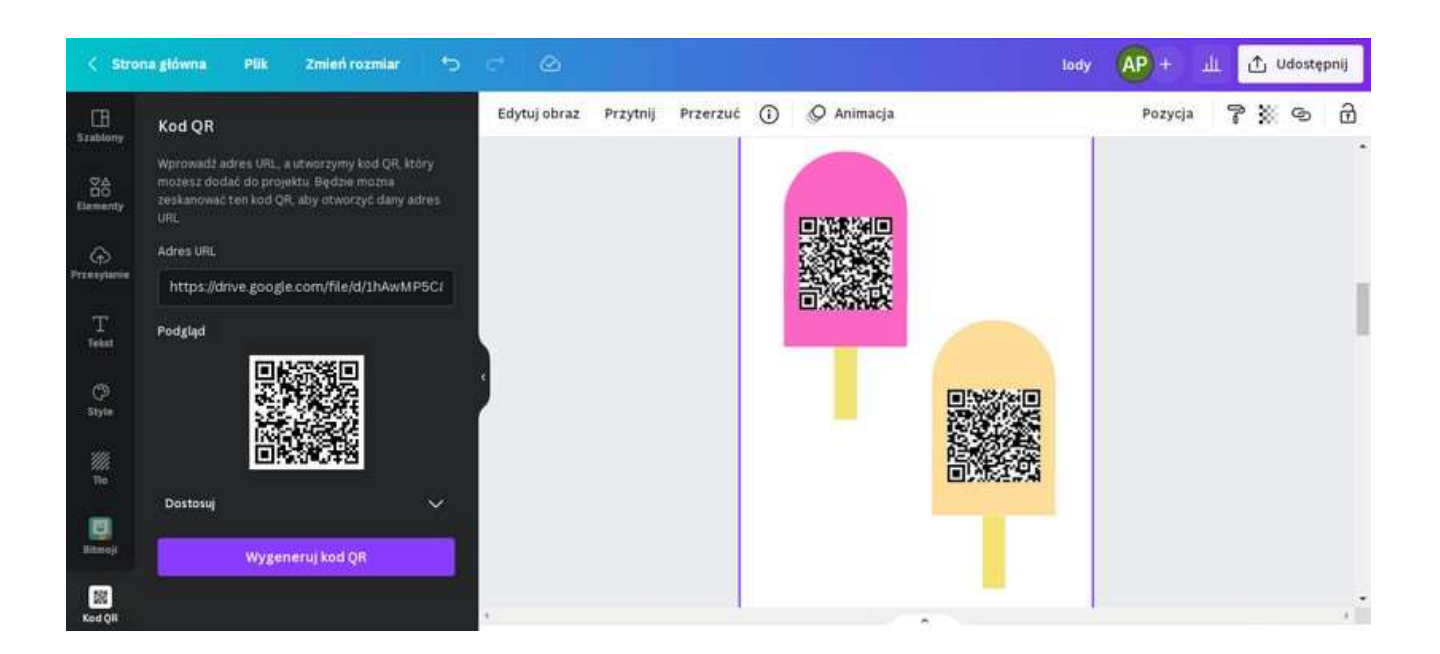

## 5. Place the prepared ice cream in various places on the school pitch / park, etc.

6. Finally, prepare the answer sheet. For this purpose, it is enough to paste all the prepared ice cream pictures (without QR codes) on the card in the selected order, print it and distribute it to the students.

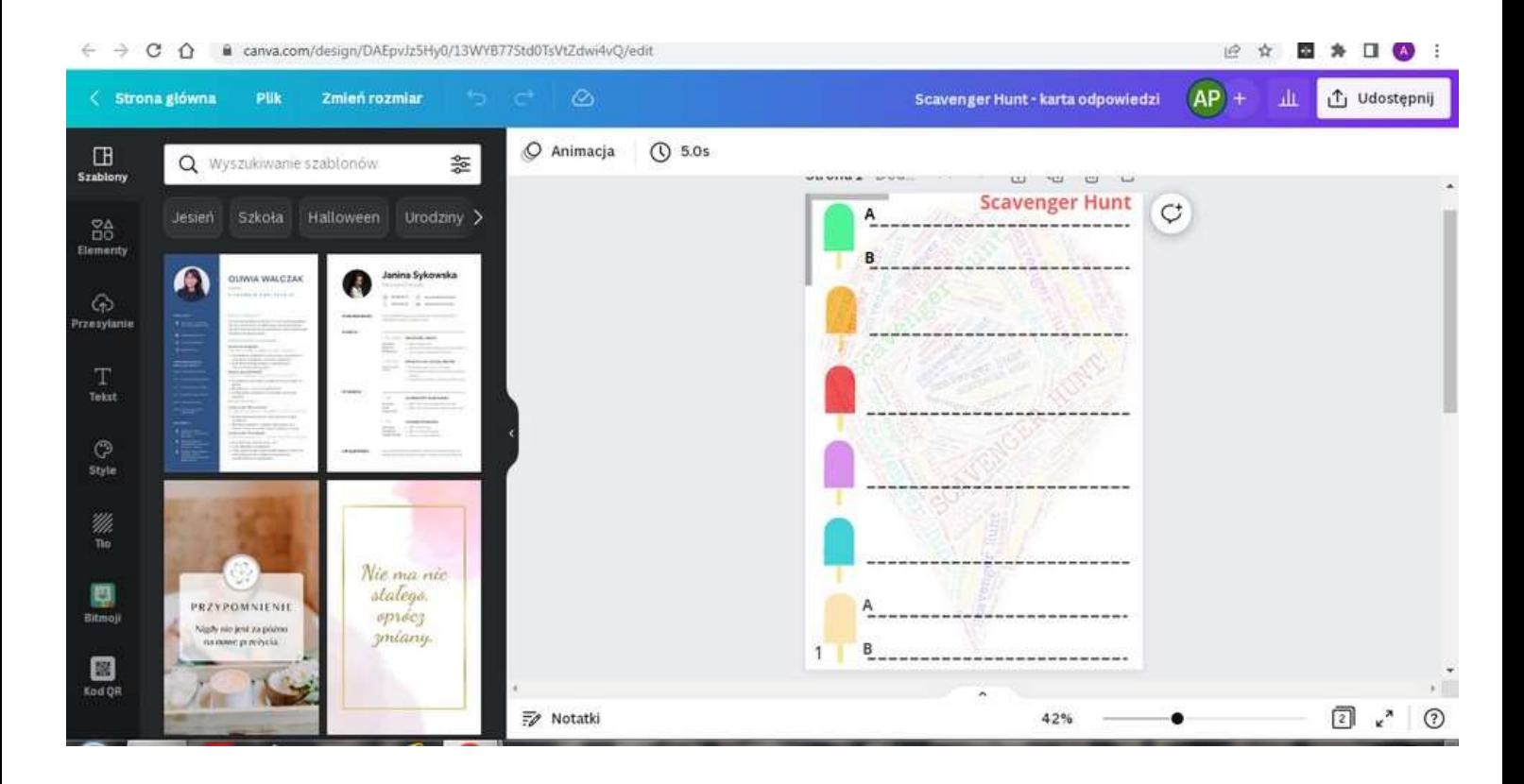